## **ACTIVAR AVISOS EN PAPAS**

Os explico como activar los avisos en la aplicación Papas 2.0 para que os lleguen directamente a vuestro e-mail.

Entráis en la aplicación <https://cas-papas.jccm.es/cas-papas/login>con vuestro usuario y contraseña.

Elegís el perfil de Padre/Madre y aceptáis.

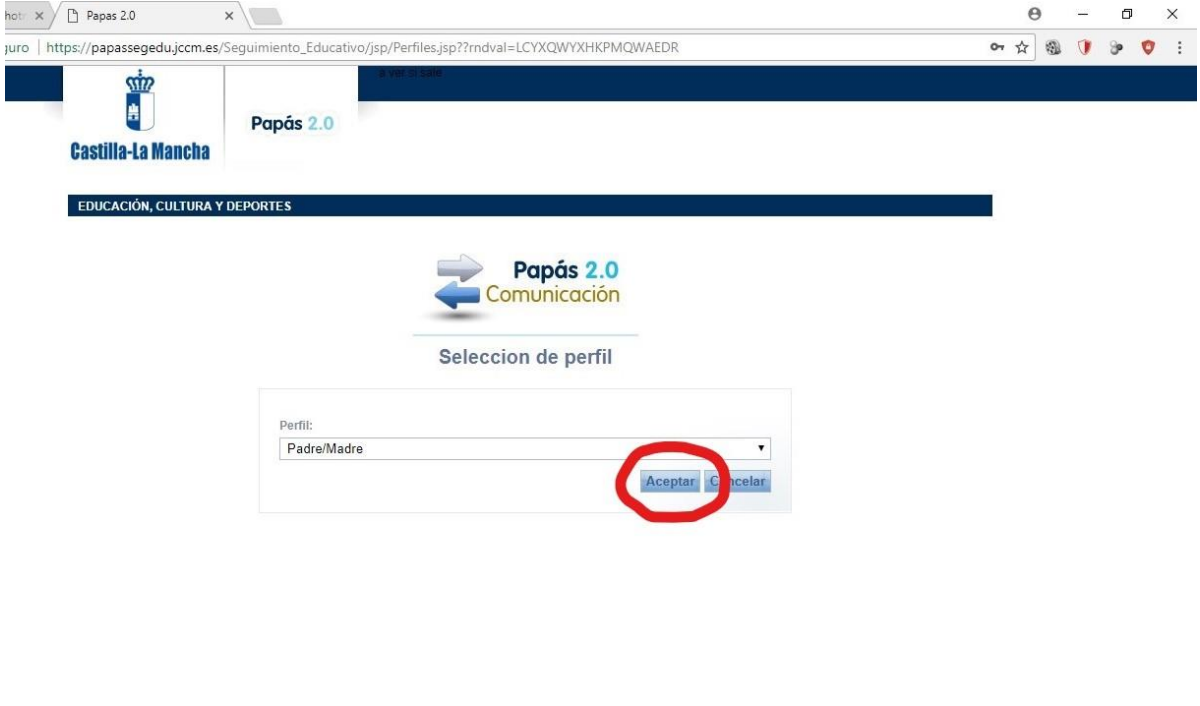

△ 孳 僵 ESP  $\frac{14:36}{16/11/2017}$  导)

Una vez abierta la nueva ventana seleccionamos comunicaciones.

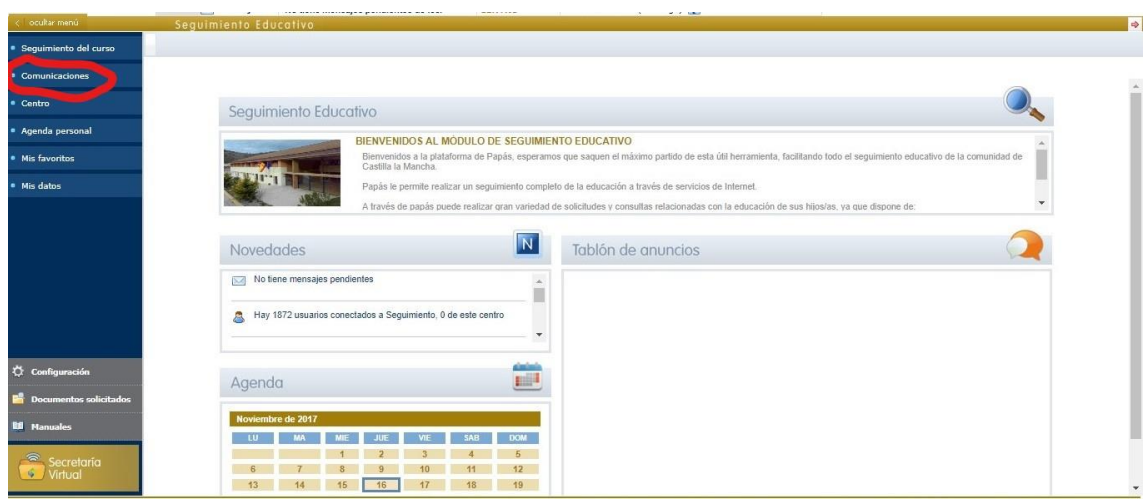

Y dentro de comunicaciones seleccionamos aviso.

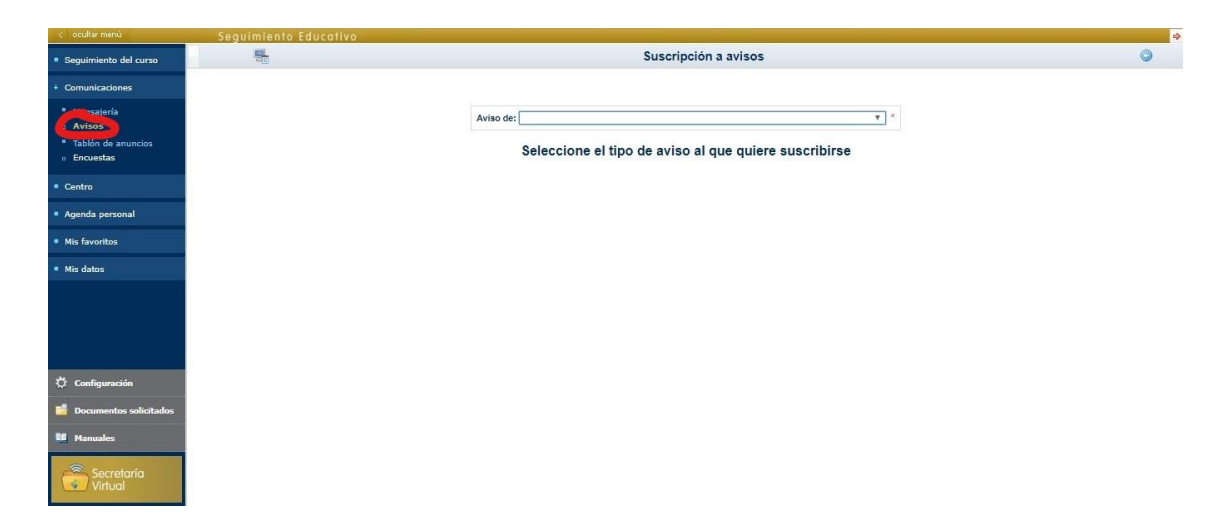

Dentro del tipo de aviso al que queremos suscribirnos seleccionamos comunicación interna, ponemos nuestro mail si no aparece. Aparecerá por defecto si lo hemos puesto en la matrícula de nuestro hijos/as.

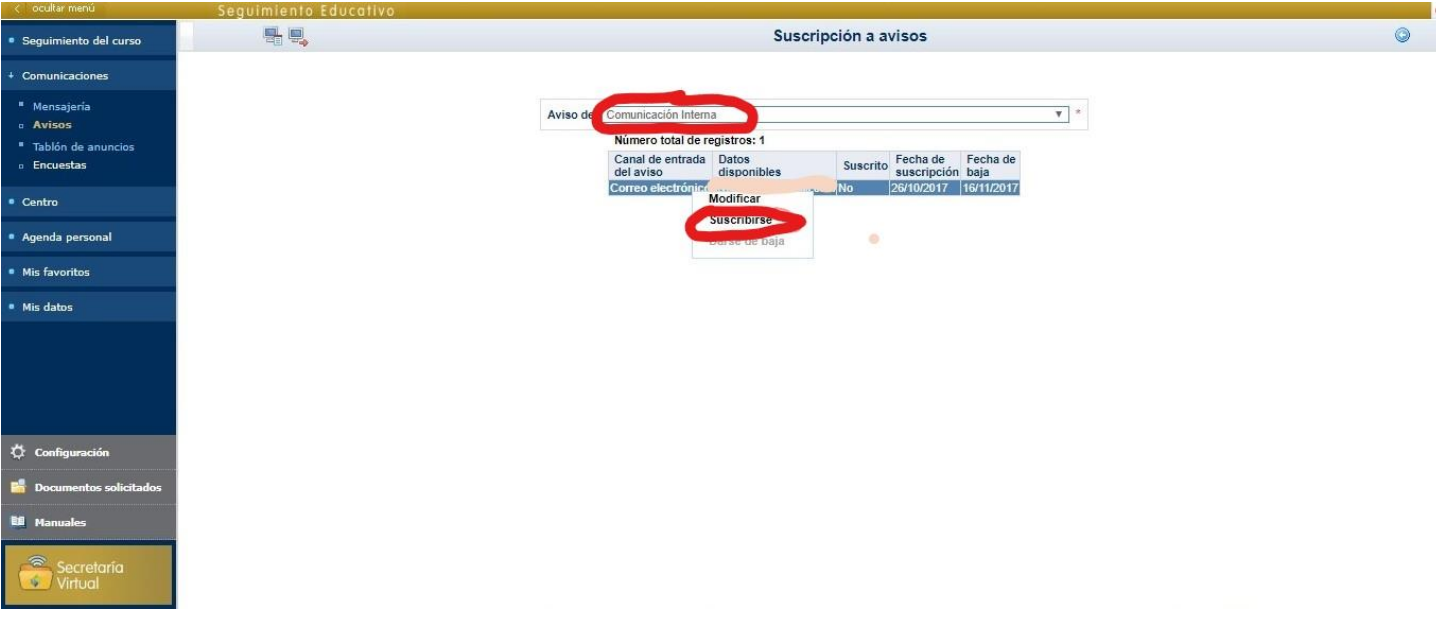

Seleccionamos suscribirse y automáticamente nos saldrá el **si** en la siguiente pantalla. Y ya está…

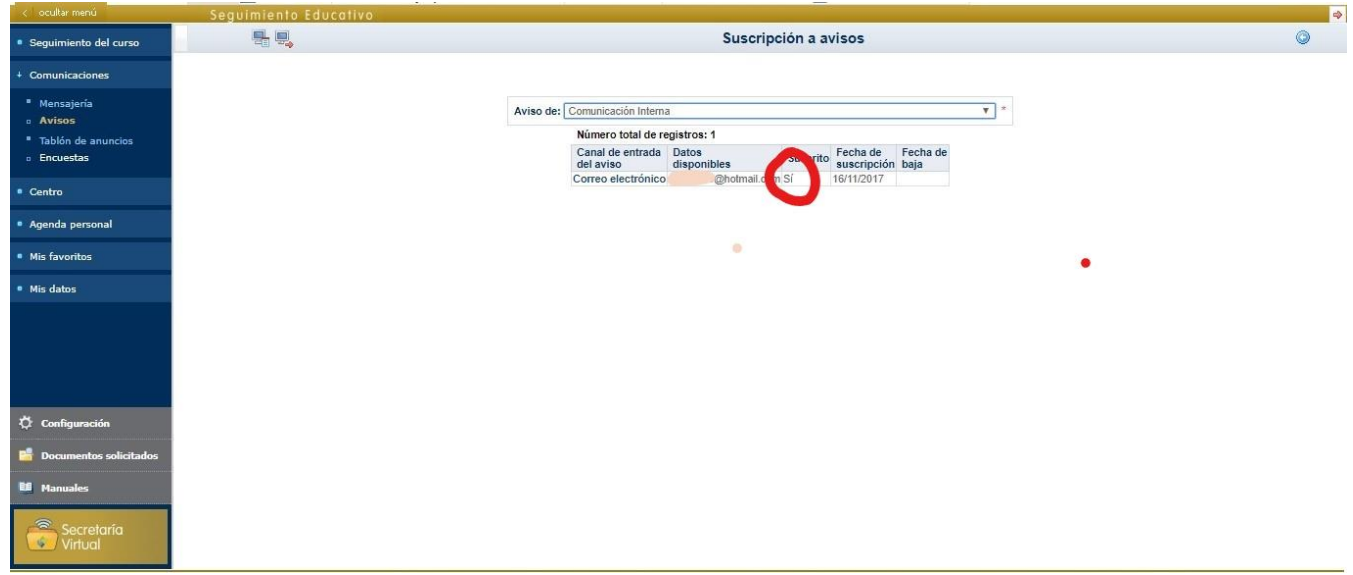

Podemos hacer lo mismo para los avisos de faltas de asistencia, tanto en la opción de recibir al mail como al teléfono.

Espero que os sea de utilidad.